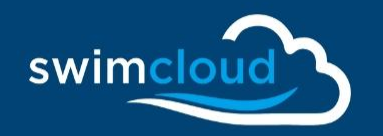

# **Run Your Team On** Swimcloud

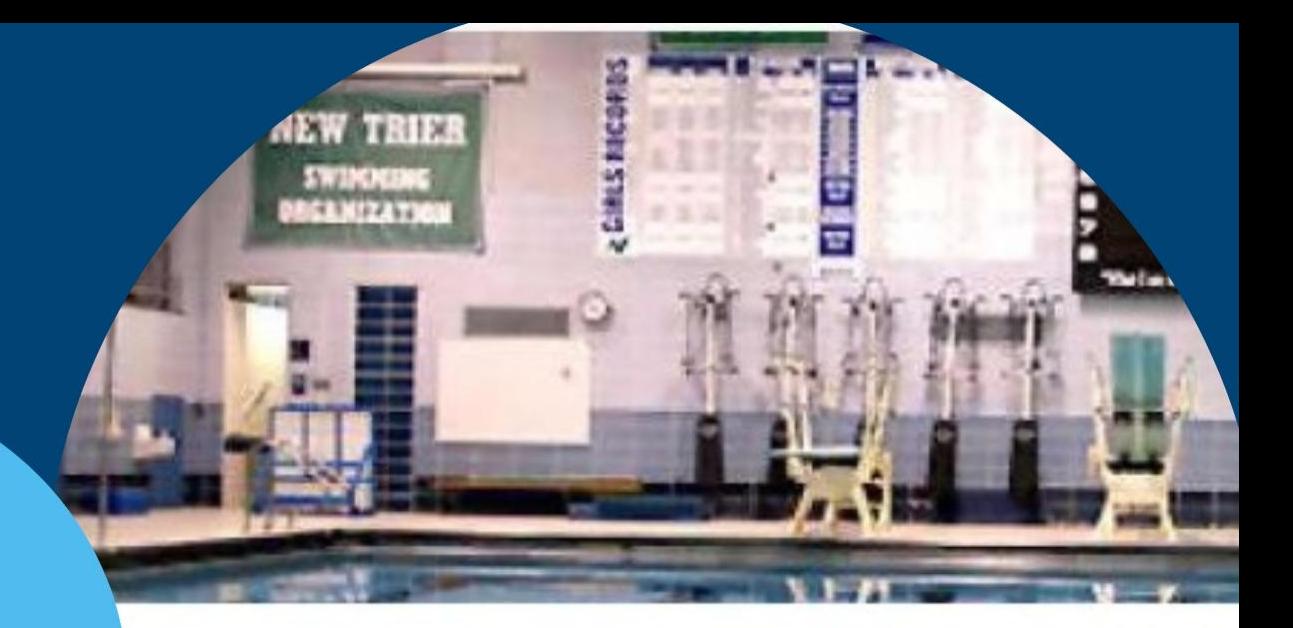

## **New Trier High School MTHS**

IL · CSL-S · IHSA-1 · IHSA-6 · ■ ©

Records Meets Times Rankings Roster

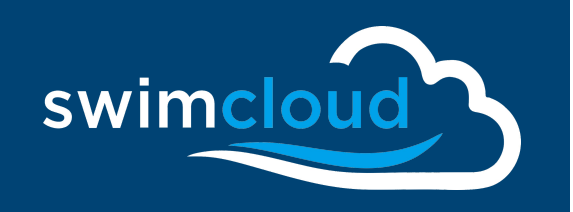

**Capabilities** For Swim Teams Swim coaches and teams the world-over are utilizing Swimcloud's tools to save time and money, eliminate errors, and engage fans more effectively.

### With Swimcloud you can:

- Have a customizable team page
- Manage your Roster
- Complete swim meet entries
- Accept swim meet entries
- Process swim meet results
- Swimmer profiles and time tracking
- Video Race Analysis

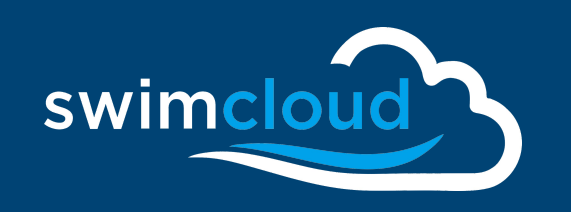

Slide Deck Table Of Contents

### **Run Your Team On Swimcloud Slide Deck Table Of Contents**

- [Register As A Coach](#page-3-0)
- **[Customize Free Team Page](#page-4-0)**
- **[Set Up And Manage Your Roster](#page-6-0)**
- [Meet Entries](#page-8-0)
- **[Run A Meet On Swimcloud](#page-12-0)**
- **[Other Swimcloud Tools](#page-16-0)**
- [Upgrade Options](#page-17-0)

<span id="page-3-0"></span>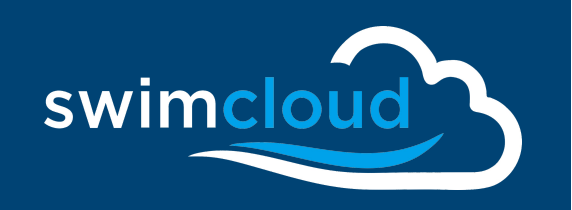

Coach Registration The first step to running your team on Swimcloud is to claim your Swimcloud coaching profile.

Claim your profile here: [www.swimcloud.com/register](http://www.swimcloud.com/register)

*Swimcloud takes data security and integrity seriously. You should use your official email address. Swimcloud staff needs to verify that your email is associated with your team before you are approved.*

[Register as a Coach](https://scribehow.com/shared/Register_as_a_Swimcloud_coach__qoJyVKxiQM2FSZnZJCNzDw)

[Add Your Coaching Staff](https://scribehow.com/shared/Add_Your_Coaches_To_Your_Team__UByA0UjeT9mALkHhvdfMOg)

<span id="page-4-0"></span>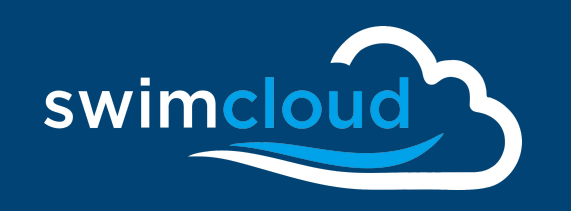

Free Team Pages

Swimcloud offers a robust set of free tools for swim teams to customize their presence on Swimcloud.

The **Manage** Button on your team's home page reveals access to tabs that you can customize.

Use the **ABOUT** tab to enter details about your team and to upload your team's logo and a banner image.

You can also have Swimcloud automatically track of your team's **RECORDS** and **FACILITIES** that you use.

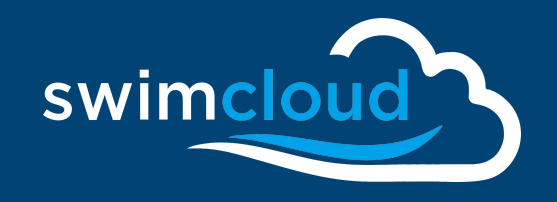

Free Team Pages

# **Run Your Team On Swimcloud**

swimcloud

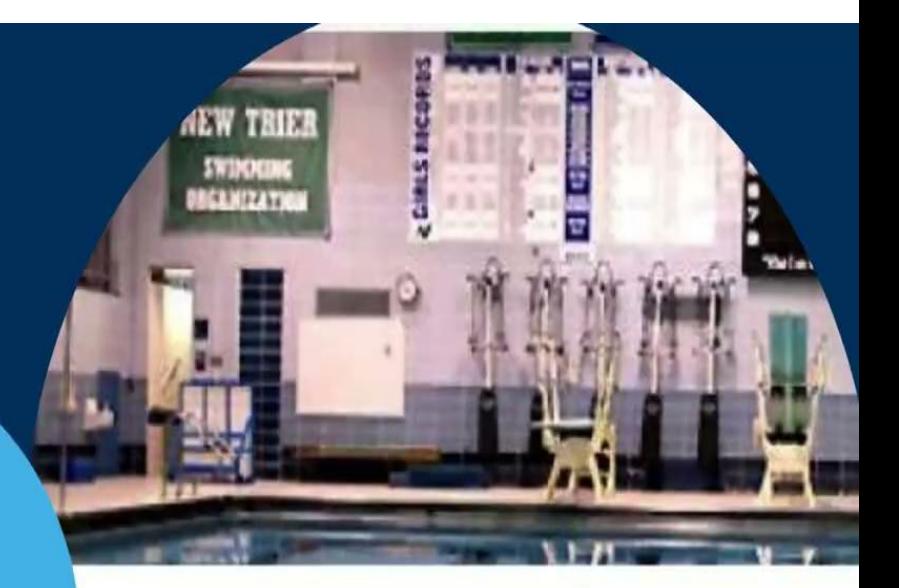

### **New Trier High School MTHS**

IL · CSL-S · IHSA-1 · IHSA-6 · V ©

Meets Records Rankings Times Roster

<span id="page-6-0"></span>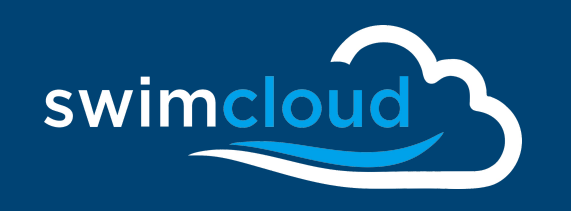

Roster Management Swimcloud allows coaches and teams to manage all aspects of their team roster.

The more accurate and complete your roster is, the easier and more efficient your meet entries will be!

Swimmers have access to manage their own profile on Swimcloud. Swimmers are able to be a member of multiple teams and coaches of those teams can have that swimmer on their roster - in essence sharing the swimmer's data.

- [Add Swimmers To Your Roster](https://scribehow.com/shared/Add_Swimmers_To_Roster__bFnDKzE-S-KLxFwgK0a47g)
- [Roster and Team Help Pages](https://support.swimcloud.com/hc/en-us/categories/115001251108-Team-Management)

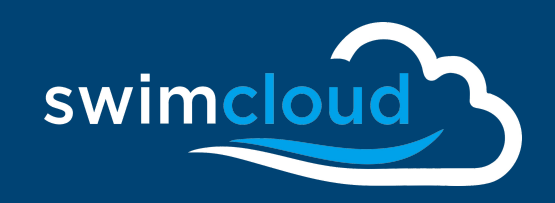

### Roster **Management**

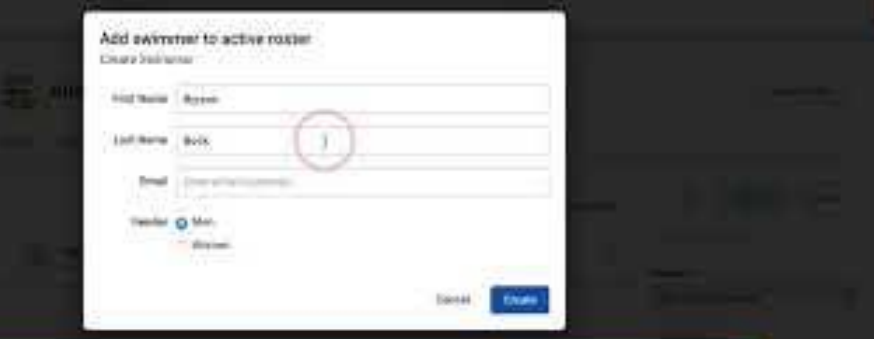

If a swimmer does not exist in our database, you can create a profile and add the swimmer to your roster. Add an email for the swimmer if you have one.

<span id="page-8-0"></span>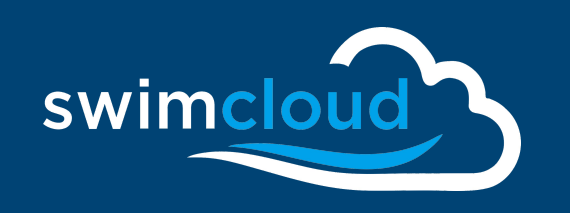

Meet Entries Using Swimcloud for your meet entries is incredibly easy and straightforward. You can use Swimcloud to:

- 1) Complete meet entries for a meet that is being run on Swimcloud's Meet Manager
- 2) Complete meet entries, and export a Hytek Meet Manager entry file to email to your meet host.

Meets need to be setup on Swimcloud first in order to do your entries. Oftentimes, a meet might already be on your schedule because the meet host added your team when they set up the meet.

Other times, you will need to create the meet in order to do your entries.

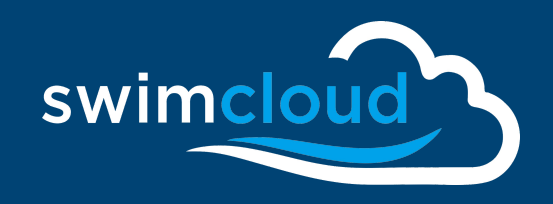

Meet Entries **Building a Meet** 

swimcloud

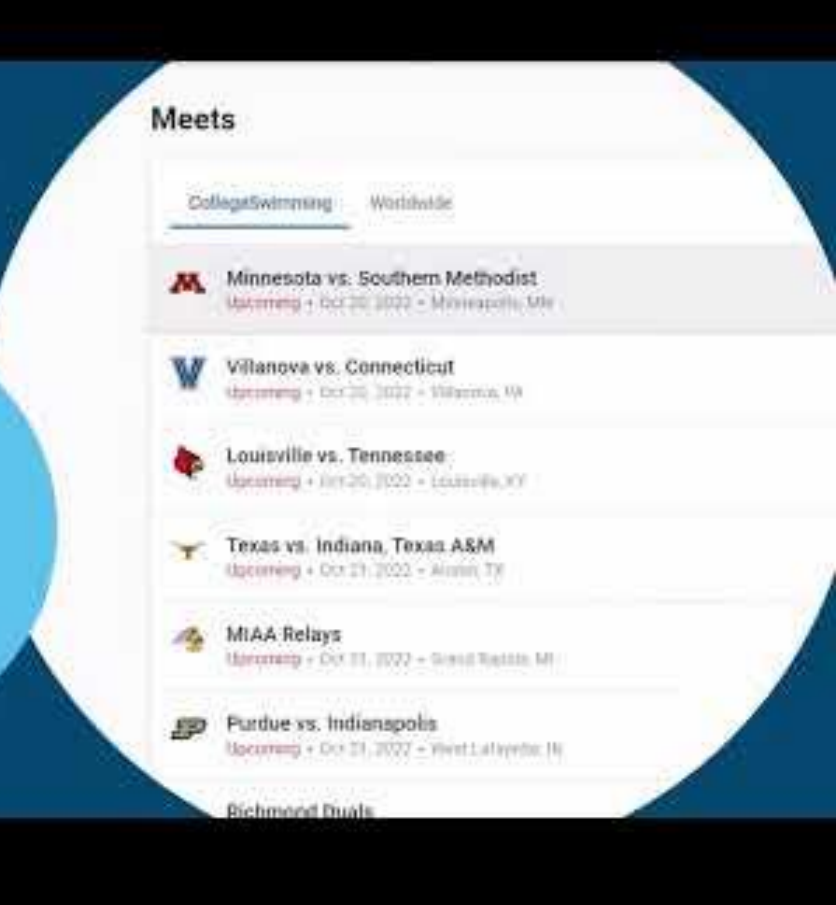

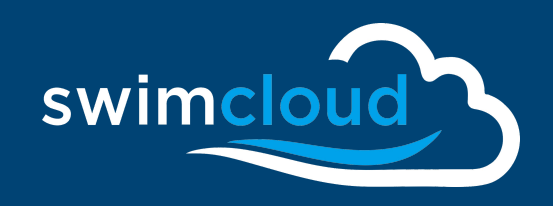

Meet **Entries** 

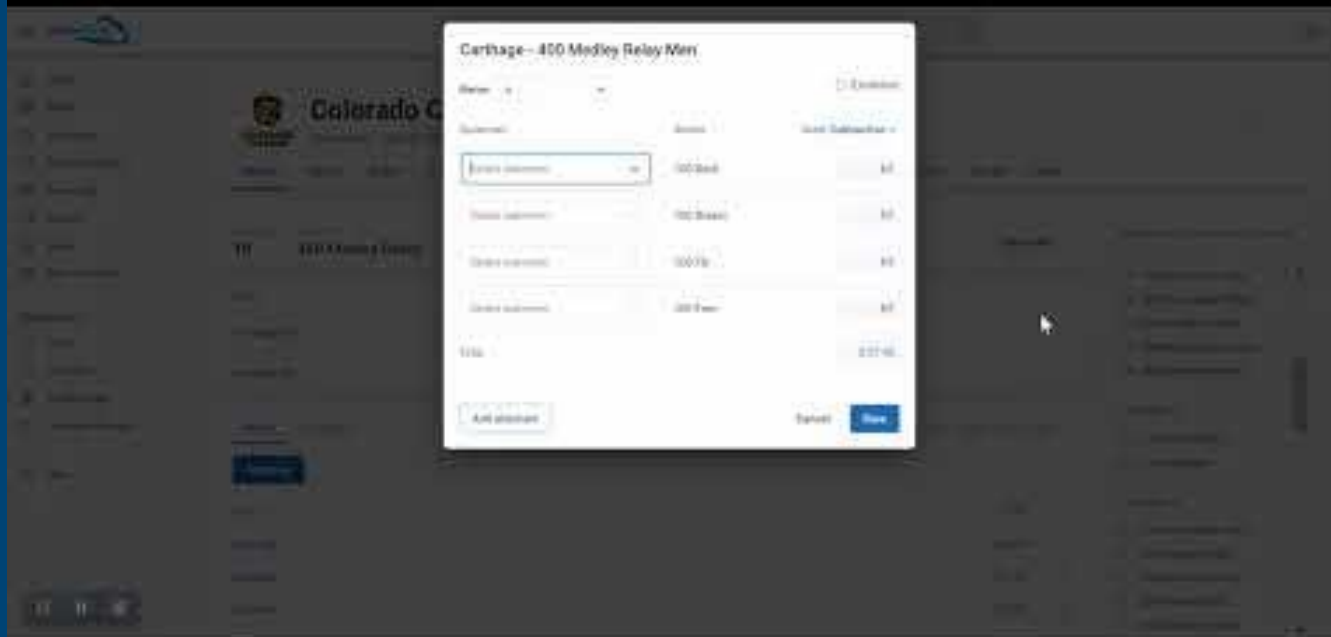

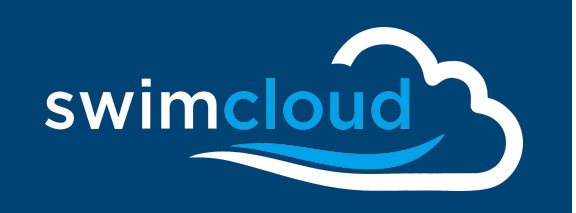

Meet Entries

### **Swimcloud Meet Entry Helpful Links**

- $\bullet$  Help Pages  $\rightarrow$  [Submit Entries On Swimcloud](https://support.swimcloud.com/hc/en-us/articles/4416033129235-Submitting-Entries-with-Swimcloud)
- $\bullet$  Help Pages  $\rightarrow$  [Export An Entry File](https://collegeswimminghelp.zendesk.com/knowledge/articles/12853752770963/en-us?brand_id=7126828)
- [Meet Entry Rules](https://support.swimcloud.com/hc/en-us/articles/8849799777683-Meet-Setup-Rules-Tab)
- $\bullet$  Step-By-Step  $\rightarrow$  [Export An Entry File](https://scribehow.com/shared/Export_An_Entry_File_From_Swimcloud__n9oXSfb3RbO7JkcteyG8vg)
- [Add your team to an existing meet](https://support.swimcloud.com/hc/en-us/articles/360006750173-Add-your-team-to-an-existing-meet-on-Swimcloud)

<span id="page-12-0"></span>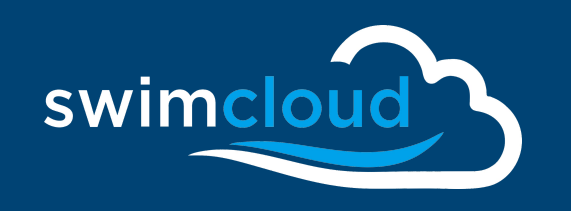

Run Your **Meets** 

### **Run Your Meets On Swimcloud**

Swimcloud can run your swim meets!

Existing swim meet management software is dated, expensive, and can be very intimidating for new users to learn.

Swimcloud's Meet Manager is very flexible and incredibly easy to operate. Swimcloud can connect to Colorado 5&6 as well as Superior Swim Timing Systems and read timing data and post it to the web.

You can also manually enter stopwatch times into Swimcloud for easy results and meet scoring.

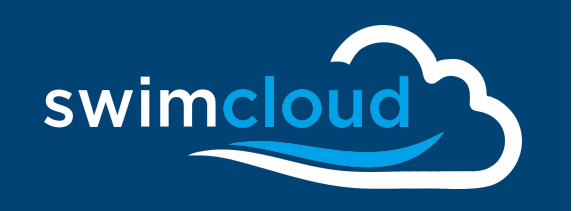

Run Your **Meets** 

### **Run Your Meets On Swimcloud**

Here's what coach James Schuler of Huron Valley United in Michigan said about Swimcloud Meet Management Software:

*"Everything worked great yesterday. I had a pair of my girls swimmers who had never run the colorado/meet manager before run it for my meet and it went just about as perfectly as we could have asked for.*

*All the separate events scored individually… we didn't have to do it manually which was great!*

*Keep up the good work!"*

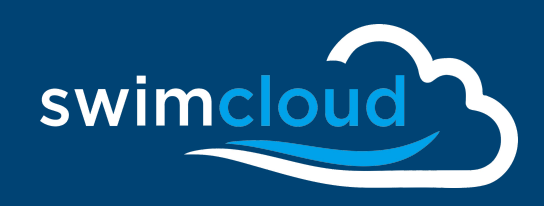

Run Your Meets

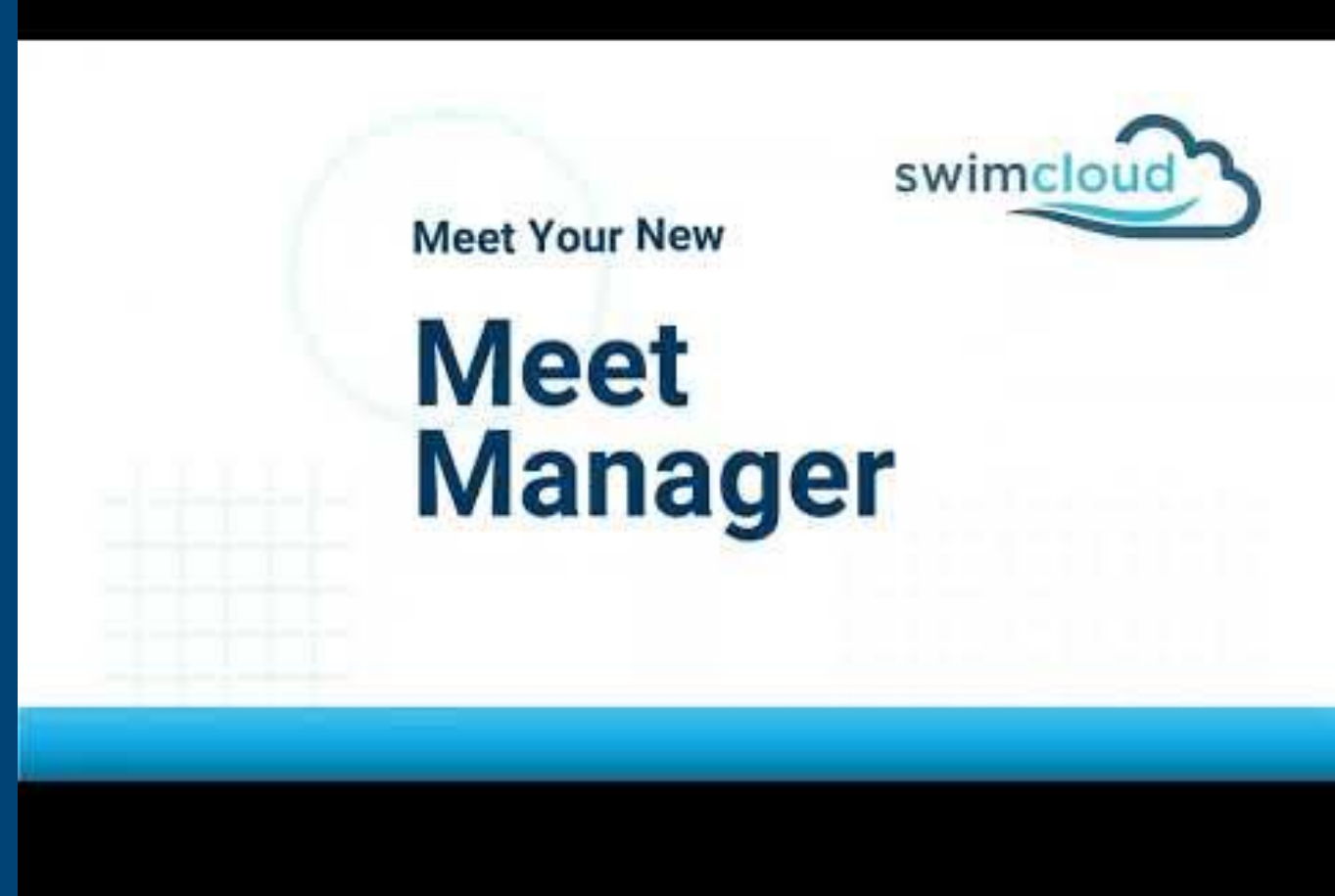

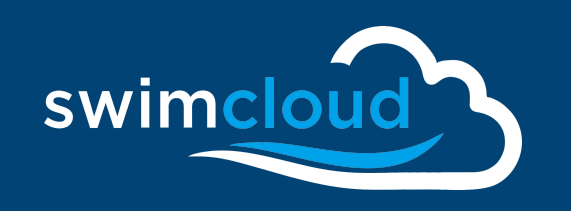

Run Your **Meets** 

**Swimcloud Meet Management Helpful Links**

- $\bullet$  Step-By-Step  $\rightarrow$  [Manually Enter Meet Results](https://scribehow.com/shared/Swimcloud_Meet__Manual_Times__A4GpwSu1Rmqvy3_dBSu2Sg)
- $\bullet$  Help Pages  $\rightarrow$  [Swimcloud Meet Manager](https://support.swimcloud.com/hc/en-us/sections/9075033418387-Swimcloud-Meet-Manager)
- $\bullet$  Help Pages  $\rightarrow$  [Meet Administration](https://support.swimcloud.com/hc/en-us/sections/8884542167059-Meet-Administration)
- [Swimcloud Meets Landing Pages](http://www.swimcloud.com/meets)

<span id="page-16-0"></span>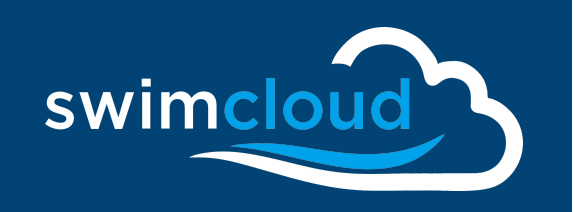

**Other Tools** 

### **Other Swimcloud Tools**

- [Video Race Analysis](https://www.swimcloud.com/videos/features/)
- [Collegiate Recruiting](https://www.swimcloud.com/swimmers/recruitme/)
- [Embed Swimcloud data into websites](https://www.swimcloud.com/embed/)
- [Regions](https://support.swimcloud.com/hc/en-us/categories/360000788694-Regional-Administrators)

<span id="page-17-0"></span>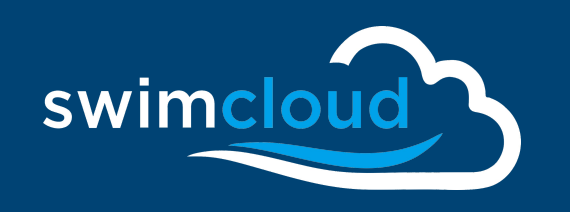

Upgrade **Options** 

### <https://www.swimcloud.com/coaches/#pricing>

**FREE** Current Plan

**SO** always

#### Team management

- $\checkmark$  Team page
- $\checkmark$  Submit entries
- $\checkmark$  Basic communication

#### Meet management

- $\checkmark$  Receive entries (w/o fees)
- $\checkmark$  Times verification
- $\times$  RSVPs

### Video & Race analysis

 $\vee$  Upload up to 3 videos

### PRO

**S99** per year

#### Free features, plus:

#### **Team management**

- $\checkmark$  Advanced page customisation
- $\checkmark$  Group/Tagging for communication and entries

#### Meet management

- $\checkmark$  Connect to a Colorado 5/6 timing system
- $\checkmark$  Real-time Live results on web
- $\checkmark$  Local HDMI scoreboard with names
- $\vee$  Collect fees

### Video & Race analysis

✓ Upload unlimited videos

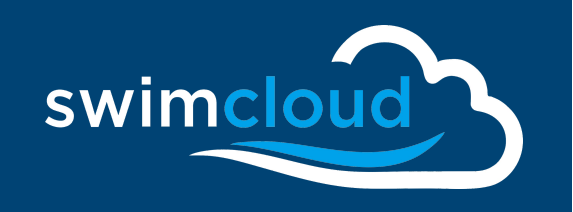

Thank You

**Scott Kitzman Business Development [scott@swimcloud.com](mailto:scott@swimcloud.com)**